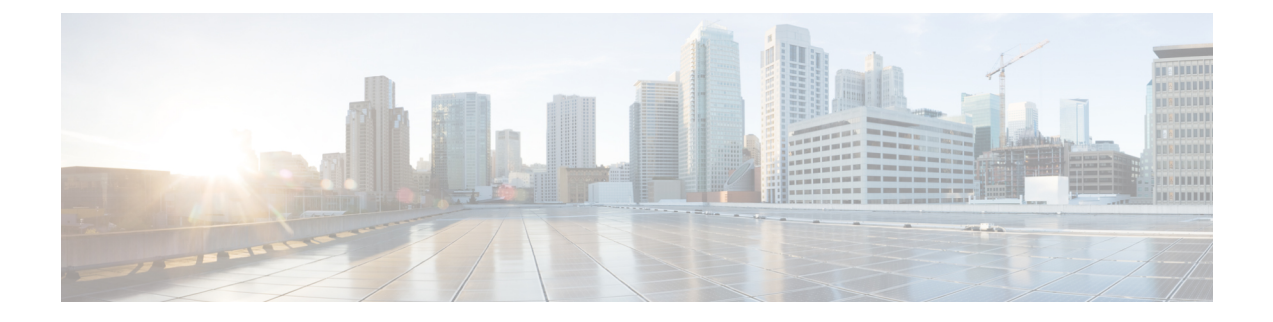

# 配置双堆栈(**IPv4** 和 **IPv6**)

- 双堆栈(IPv4 和 IPv6) 概述, 第 1 页
- 双堆栈 (IPv4 和 IPv6) 前提条件, 第 1 页
- 双堆栈(IPv4 和 IPv6) 配置任务流程, 第 1 页

### 双堆栈(IPv4和 IPv6)概述

如果您的 SIP 网络同时配置了 IPv4 和 IPv6 堆栈, SIP 设备可以处理以下每种场景的呼叫:

- 呼叫中的所有设备仅支持 IPv4
- 呼叫中的所有设备仅支持 IPv6
- 呼叫中的所有设备同时支持 IPv4 和 IPv6 堆栈。 在此场景中,系统依据适用于信令事件的用于 信令的 **IP** 寻址模式首选项设置和适用于媒体事件的用于媒体的 **IP** 寻址模式首选项企业参数的 配置,确定 IP 地址类型。
- 一个设备仅支持IPv4,而另一个设备仅支持IPv6。在此场景中, Unified Communications Manager 将 MTP 插入到呼叫路径中,以在两个寻址类型之间转换信令。

对于 SIP 设备和干线,您可以通过配置备用网络地址类型 (ANAT) 启用双堆栈支持。 当 ANAT 应用 到 SIP 设备或干线时,则设备或干线发送的 SIP 信令同时包含 IPv4 和 IPv6 地址(如果都可用)。 ANAT 允许终端在仅 IPv4 和仅 IPv6 网络中无缝地互操作。

# 双堆栈(**IPv4** 和 **IPv6**)前提条件

您必须先配置 Cisco Unified Communications Manager 以支持 IPv6 堆栈(IPv4 默认为启用)。 这包 括设置媒体和信令的 IP 寻址首选项。 有关配置详细信息,请参阅 IPv6 [配置任务流程](cucm_b_system-configuration-guide-1251su4_chapter5.pdf#nameddest=unique_54).

# 双堆栈(IPv4 和 IPv6) 配置任务流程

完成以下任务以配置 SIP 设备和干线同时支持 IPv4 和 IPv6 寻址。

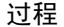

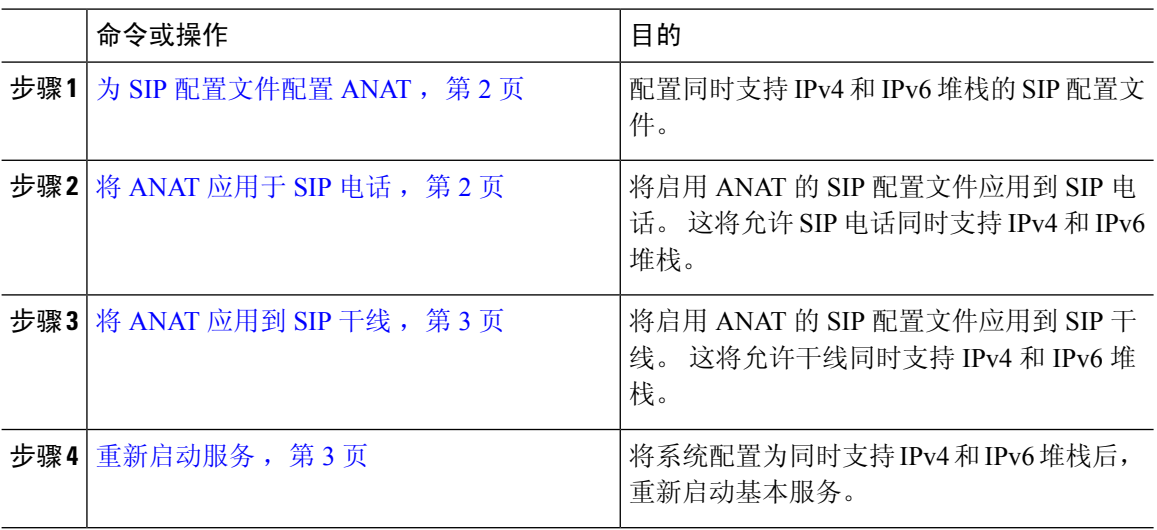

### 为 **SIP** 配置文件配置 **ANAT**

此程序用于配置支持备用网络地址类型 (ANAT) 的 SIP 配置文件。 使用此配置文件的 SIP 设备和干 线可以在仅 IPv4 与仅 IPv6 网络之间进行无缝互操作。

#### 过程

- 步骤 **1** 从"Cisco Unified CM 管理"中,选择设备 > 设备设置 > **SIP** 配置文件。
- 步骤 **2** 执行下列操作之一:
	- a) 单击新增以创建新的 SIP 配置文件。
	- b) 单击查找并选择现有的 SIP 配置文件。
- 步骤 **3** 选中启用 **ANAT** 复选框。
- 步骤 **4** 完成 **SIP** 配置文件配置窗口中其余字段的设置。 有关字段及其配置选项的更多信息,请参阅系统联 机帮助。
- 步骤 **5** 单击保存。

您必须将 SIP 配置文件应用到 SIP 电话或 SIP 干线, 以使这些设备能够同时支持 IPv4 和 IPv6 堆栈。

### 将 **ANAT** 应用于 **SIP** 电话

使用此程序将备用网络地址类型(ANAT) 配置应用到 SIP 电话。 启用 ANAT 后, 电话可以同时与仅 IPv4 和仅 IPv6 网络通信。

过程

步骤 **1** 从 Cisco Unified CM 管理中,选择设备 > 电话。

步骤 **2** 单击查找并选择现有电话。

步骤 **3** 从 **SIP** 配置文件下拉列表框中选择您启用了 ANAT 的 SIP 配置文件。

步骤 **4** 完成电话配置窗口中其余字段的设置。 有关字段及其配置选项的更多信息,请参阅系统联机帮助。 步骤 **5** 单击保存。

#### 将 **ANAT** 应用到 **SIP** 干线

 $\label{eq:1} \bigotimes_{\mathbf{k}}$ 

此程序用于将备用网络地址类型配置应用到现有的 SIP 干线。 这将允许 SIP 干线同时支持 IPv4 和 IPv6 堆栈。

注释 有关 SIP 干线配置选项的详细信息,请参[阅配置](cucm_b_system-configuration-guide-1251su4_chapter10.pdf#nameddest=unique_68) SIP 干线。

过程

步骤1 从 Cisco Unified CM 管理中, 选择设备 > 干线。

步骤 **2** 单击查找并选择现有的 SIP 干线。

步骤 **3** 从 **SIP** 配置文件下拉列表框中选择您启用了 ANAT 的 SIP 配置文件。

步骤 **4** 完成干线配置窗口中其余字段的设置。 有关字段及其配置选项的更多信息,请参阅系统联机帮助。 步骤 **5** 单击保存。

#### 重新启动服务

将系统配置为同时支持 IPv4 和 IPv6 堆栈后,重新启动基本服务。

过程

步骤 **1** 登录到 Cisco Unified 功能配置并选择工具 > 控制中心 **-** 功能服务。

步骤 **2** 选中与以下每项服务对应的复选框:

- Cisco CallManager
- Cisco CTIManager
- Cisco 证书权限代理功能
- Cisco IP 语音媒体流应用程序

 $\blacksquare$ 

步骤 **3** 单击重新启动。 步骤 **4** 单击确定。

当地语言翻译版本说明

思科可能会在某些地方提供本内容的当地语言翻译版本。请注意,翻译版本仅供参考,如有任何不 一致之处,以本内容的英文版本为准。